# **Olin College of Engineering -- Getting Started with Call Pilot Voice Mail Olin Area Code and Exchange: 781-292-xxxx**

## **LOG IN** ;

1.Lift handset and press Message Key or dial 5100. {Outside; Dial your phone number and when your mailbox answers, press 81 and follow prompts}

2. Dial YOUR mailbox/extension and # sign . Note: If you are at your own phone, you can just hit the # sign

3. Enter default password {781 + 4-digit mailbox/extension} and # sign. You will be prompted to change your password if this is your first time logging in

#### 4. YOU ARE NOW LOGGED IN

**CHANGE YOUR PASSWORD** ; Once you have 'logged in'

1. Press 84

2. Enter 'old' password {781 + 4-digit mailbox/extension}

3. Enter new password, press #

4. Enter new password again, press #

## **RECORD GREETING; Once you have 'logged in'**

1. Press 82

**.**

- 2. Press 1 {External greeting} Press 2 {Internal greeting} Press 3 {Temporary greeting}Press 9 {personal Verification}
- 3. Press 5...wait for tone...
- 4. Record your GREETING, press #
- {Note; press 2 to play greeting; 76 + 5 to re-do it if you are not satisfied with initial try.}
- 5. Press #4 to return to Main Menu

#### ---------------------------------------------------------------------------------------------------- **SINGLE DIGIT COMMANDS**

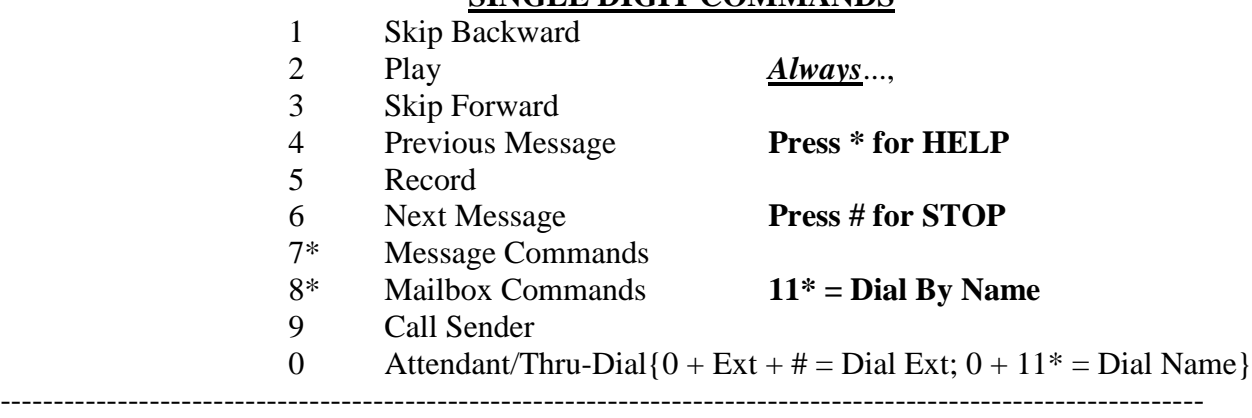

#### **DOUBLE DIGIT COMMANDS 7\* MESSAGE COMMANDS** 70 Message Options {Tag Messages} 80 Mailbox Options {Attendant Options} **8\* MAILBOX COMMANDS** 71 Reply 81 Log In 72 Play Envelope 73 Forward 83 Log Off 82 External Greeting 74 Reply All 75 Compose 85 Distribution Lists 84 Password Change 76 Delete/Restore 86 Go To Message 79 Send [71,73,74,75] **89** Personal Verification *Express Messages* **Dial 5151. Enter person's mailbox + # .. Leave message**

*Quick Dial By Name* **.. Dial 5411 ..Enter person's last name and they will be automatically dialed.**

#### **OLIN COLLEGE --- TELEPHONE FEATURES & DESCRIPTIONS**

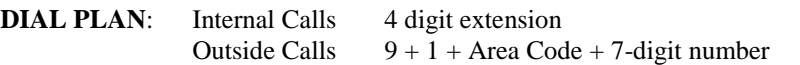

-------------------------------------------------------------------------------------------------------------------------------------------------------- *The i2000 series phone utilizes softkeys for feature activation. In completing a feature frequently you press a key twice; once to begin activation and a second time to complete it. The display will assist you in feature activation of pressing the same key twice or using an alternate softkey; follow the prompts.*

*----------------------------------------------------------------------------------------------------*

AUTODIAL. Allows you to pre-program a number for abbreviated dialing.

Program: Without lifting handset...press AUTODIAL...dial number appropriately...press AUTODIAL again.<br>Utilize: Lift handset press AUTODIAL number is dialed automatically for you Lift handset...press AUTODIAL...number is dialed automatically for you.

CALL FORWARD. Allows you to redirect calls from your telephone.

Activate: Without lifting handset...press FORWARD key...dial number where calls are to be Forwarded {5100 for voice mail}...press FORWARD key again. Note LCD is steadily lit. Cancel: Press FORWARD key.

**CALL PICK UP**. Allows you to answer a ringing telephone from another telephone set in your pick-up group. Utilize: Hear ringing phone...lift handset...press PICKUP...call within your group is answered.

**CALL PICK UP DIRECTED** Allows you to pick up a particular ringing telephone from another set. Utilize: Press \*78 followed by the extension number of the set you wish to answer.

**CONFERENCE** ..Allows you to establish a 6-way internal/external conference call. {Students have 3-way only.} Activate: Answer/place call...press CONFERENCE key...dial another party...announce conference ...press CONFERENCE key again...repeat for each party.

**CONFERENCE JOIN** ...Allows you to join two calls.

Activate: On a call and get a second call…place one caller on HOLD…press CONF…press HELD line…press CONF.

HANDSFREE. Allows you to have a conversation in 'Handsfree' mode. {Small green key to left of handset.} Activate: Press HANDSFREE/MUTE...dial tone is heard...dial number, once answered talk via 2-way speaker. At any time call can be in 'private' mode by lifting handset.

**HOLD** ..Allows you to place a caller on HOLD so that they cannot hear you.

Activate: Press another idle/ringing key...caller is automatically placed on HOLD. {May also press HOLD key.}

Return: Press flashing extension key of person on HOLD.

**LAST NUMBER REDIAL.** Allows you to automatically redial the last number YOU dialed.

Utilize: Lift handset/press extension key...press EXTENSION key...number is redialed.

**OPTIONS/SERVICES KEY** ...Allows you to customize the Options of your telephone.

Utilize: Without lifting handset...press OPTIONS key....follow prompts to customize your telephone. {i.e., can raise/lower volumes of set, adjust darkness of contrast, choose own ring type}

**INDIVIDUAL SPEED CALL** ..Allows you to pre-program in numbers for abbreviated dialing.

- Program: Without lifting handset...press SPEED CALL...enter 1-digit 'bin number' you want to assign to this phone number {0-9 are bin numbers}...enter telephone number **INCLUDE 9**... press SPEED CALL again. Continue for each 'bin number'.
- Utilize: Lift handset...press SPEED CALL...dial 1-digit 'bin number'...telephone number is dialed.

**MESSAGE KEY**..Gives visual indication of voice mail messages / autodials voice mail.

PARK...Allows you to place a call in orbit and retrieve at another telephone.

Activate: On a call...press PARK...note 'bin' number in Display...press PARK a second time. Caller is Parked.

Retrieve: Go to any phone...dial the PARK 'bin' number that was shown on your Display. {'bins' are 7900 to 7919}

**SYSTEM SPEED CALL.**.Allows you to access a system-wide list by dialing \*89. List is forthcoming.

**TRANSFER** ..Allows you to transfer a caller to another extension.

Activate: Press TRANSFER...dial extension...announce call...press TRANSFER again to complete.